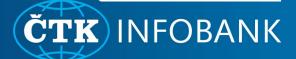

# **ONLINE CHAT**

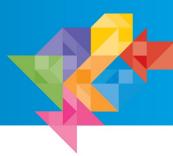

# NEWS

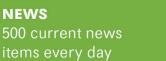

**EVENTS Expected** events and anniversaries

### **MULTIMEDIA** and audio items

## How to locate the online chat within the Infobank

| CTB INFOBANKA                   | 🧮 ZPRÁVY 🖼 UDÁLOSTI 🚺 FOTO 🦣 INFOGRAFIKA 📢 AUDIO 본 VIDEO …                                                                                                |                   |
|---------------------------------|----------------------------------------------------------------------------------------------------|-------------------|
| Zpravodajství<br>Region         | Hledání 🧿 Q Od nejnovější 💌                                                                                                    |                   |
| Celý svět 💿                     | Nalezeno záznamů: 18 216 Posledních 30 dní 🗙                                                                                                    |                   |
| Servisy<br>Všechny servisy      | Problémy spojené s rozšířením mýta bude řešit pracovní skupina<br>ktiv: ČRautomobiovávidazmýtná Ximmilikiraje IP: 3 S: sec Kac dpr.for.pol.pod,           | 18.6.2019 15:19:4 |
| Dbdobí<br>Posledních 30 dní     | Letri filmová škola představí tvorbu Michaela Hanekeho 40 🗅 🖬 Kw. ČR film festvalů. Hradišě P: 4. S: dce Kat: kulmag.mgp,                                 | 18.6.2019 15:19:2 |
| Všechny typy zpráv              | <ul> <li>Občanská iniciativa žádá urychlený výběr šéfa Čapkova památniku</li></ul>                                                                        | 18.6.2019 15:15:4 |
| Zprávy 12 427<br>Headliny 2 479 | Dálkař Echevarria se chce na Tretře přiblížit toňským 866 cm<br>KW: Sport,Atletika,Zitaki tretra,Echevarnia,Hanyona P.4 Si sov Kat: spo,                  | 18.6.2019 15:15:3 |
| Fleše 330<br>Souhrny 601        | Za séril krádeží hrozí muži ze Vsetinska až pětileté vězení KW: ČR,kriminalta,krádež/setinsko P:4 S: dti Kat: zak,                                        | 18.6.2019 15:15:2 |
| Plány 1 106<br>Deníky 404       | Kombinace přístrojů zrychlí zprůchodnění tepny až o 30 minut Dk<br>KW: ČR, nemocnice, stavby, kardiologie, FNKY Pr.4 S: doc Kat: zd(sta,                  | 18.6.2019 15:12:4 |
| Aviza 259<br>Profily 395        | Babis, Zeman to meet over replacement of culture minister<br>KW: Czech,Babis,Zeman,government,culture,Stanek P: 3 S: cce Kat eng,                         | 18.6.2019 15:12:2 |
| Protext 193                     | Zastupitelé Vysočiny schválili prodej bývalé léčebny stejné firmě 🏟 🗅     Kiv: ČR/realityspráva/lysočina P.4. Sieji Kat: stapol.pod.                      | 18.6.2019 15:12:0 |
| Zobrazit 18 216 výsledků        | <ul> <li>Stavbaří opravi silnici u Valašských Klobouk ohroženou sesuvem<br/>kivi ČestavbyslinicesprávaZilnsto P:-4 Si ezi Kat sta,dor.pol.pod,</li> </ul> | 18.0 2019 15:09:5 |
| Uložit dotaz                    | V Ostravě bude v létě pracovat 35 mladých skladatelů z 13 zemí<br>KW: ČRhudba,Ostrava P: 4 S:dov Kat: kul,                                                | 18.6.2019 15:08:3 |
| Uložené dotazy                  | Fotbalista Janečka se z Trnavy vrátil do Karviné      Kivi Sport fotbalismi Karviná Janečka 2VEZE P. 4 Stori Kati spolot.                                 | 18.6.201          |

After signing in to the Infobank, locate the blue chat icon in the bottom right corner. When you click the chat icon. a small chat window will open. You can proceed to type in your questions or inquiries about the news.

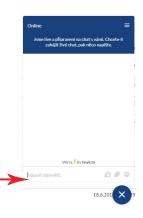

# Online chat activity status

#### Online

Online

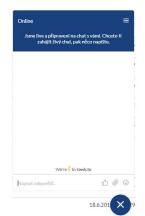

All your questions will be answered directly by the editors that are currently on the news team. While the chat is online, they usually respond within a few minutes.

#### Offline

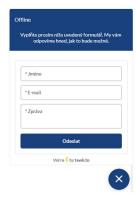

If we can't respond immediately, especially outside of the usual working hours, the chat will appear in the offline mode. You can input vour email. and the editors will get back to you as soon as possible.

### Online chat menu

- live a připraveni na chat s vámi. Chcete-li zahájit živý chat, pak něco napište. window.
- The menu icon is located in the upper right corner of the chat

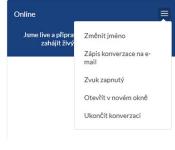

You can edit your name here, have the entire conversation sent to your email, turn sound notifications off or on. open the chat in a separate window, or end the conversation manually.